## **Objective 7— Save Smart Layout Job 2, then output it as a PDF file**

- 1. Use the procedure from [Activity 3, Objective 5](https://workflowhelp.kodak.com/pages/viewpage.action?pageId=23530667) to save the file and create a PDF output named Activity Eighteen\_Job2.
- 2. Open the PDF file. (Click to enlarge image.)
- 3. Proof the final output PDF file.

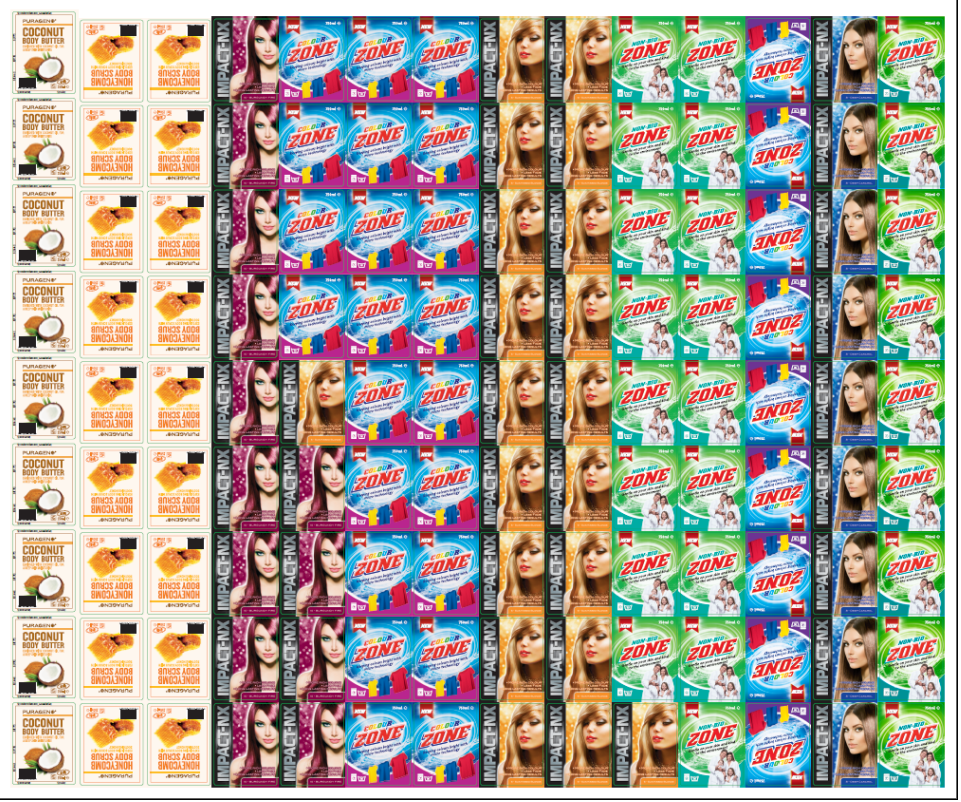

4. Close the PDF file.